## Vendor Registration Quick Reference Guide Last Update: March 2020

Market Place

MyFloridaMarketPlace (MFMP) is the State of Florida's online procurement system that connects state agencies with over 80,000 registered vendors to purchase goods and services. MFMP provides vendors with several benefits, such as 24/7 access to bid opportunities, access to certification for women-, veteran-, and minority-owned businesses, customer service support, and much more. To conduct business with the State of Florida, vendors must create and maintain an account in the MFMP Vendor Information Portal (VIP). To complete the registration process, follow these 11 simple steps:

| Step 1: Create a New MFMP VIP Account                                                   |                                                                                                    |
|-----------------------------------------------------------------------------------------|----------------------------------------------------------------------------------------------------|
| • Visit vendor.myfloridamarketplace.com.                                                |                                                                                                    |
| • Complete the New Vendor Registration box                                              | New Vendor Registration                                                                                       |
| and enter the following information:                                                    | Company Name:                                                                                                 |
| <ul> <li>Company Name</li> </ul>                                                        | Tax ID Type: FEIN V                                                                                           |
| • Tax ID Type (FEIN, Foreign, or SSN)                                                   | Tax ID:                                                                                                    |
| o Tax ID                                                                                | Re-enter Tax ID:                                                                                              |
| Note: Foreign vendors who do not have an FEIN                                           | Register                                                                                                    |
| with the IRS must contact the MFMP Customer                                             |                                                                                                    |
| Service Desk before registering.                                                        |                                                                                                    |
| Step 2: Create a Username and Password                                                  |                                                                                                    |
| Create a username and password.                                                         | Please choose a Username/Password 🧿                                                                           |
| Both usernames and passwords are case                                                   |                                                                                                    |
| sensitive and must meet the following criteria:                                         | Username: ? required                                                                                          |
| <ul> <li>Usernames – six to 12 characters</li> </ul>                                    | Password: 0 required                                                                                          |
| • <b>Passwords</b> – six to 15 characters                                               | Re-enter Password: 0 required                                                                                 |
| <ul> <li>Alphanumeric characters only (no</li> </ul>                                    |                                                                                                    |
| special characters)                                                                     |                                                                                                    |
| Step 3: Enter the Main Contact Information  Enter the following contact information for |                                                                                                    |
| • Enter the following contact information for your company's primary point of contact:  | Main Contact 🥝                                                                                                |
|                                                                                         | Please enter the contact information for the person responsible for completing this Vendor Registration Form. |
|                                                                                         | First Name: 7 required                                                                                        |
|                                                                                         | Last Name: 0 required                                                                                         |
|                                                                                         | Title: Ø required                                                                                             |
| <ul> <li>Phone number</li> <li>Fax Number* (optional)</li> </ul>                        | Phone Country Code: [SELECT COUNTRY CODE]                                                                     |
|                                                                                         | Fax Country Code: [SELECT COUNTRY CODE]                                                                       |
| • Email Address                                                                         | Fax Number:                                                                                                   |
|                                                                                         | Email Address: @ required                                                                                     |
|                                                                                         |                                                                                                    |
|                                                                                         | Save Changes                                                                                                  |
|                                                                                         |                                                                                                    |

\* This job aid provides high level information on the required fields to complete an MFMP VIP registration. For additional information on available fields, you may click on the helpful links throughout the application (indicated by orange question mark icons).

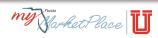

| Step 4: Enter the General Information                     |                                                                                                    |
|-----------------------------------------------------------|----------------------------------------------------------------------------------------------------|
| Enter general information about your                      |                                                                                                    |
| company:                                                  | General Information                                                                                                    |
| <ul> <li>Company Name – This name auto</li> </ul>         | Please answer some basic questions about your Company. After you have completed the General Information                                                                                                    |
| populates from Step 1.                                    | section, click Save Changes to proceed with your registration.                                                                                                    |
| • <b>1099 Name</b> – This name is associated              | Company Name: 0 required                                                                                                    |
| with your FEIN and can be located on                      | Short Name (DBA):                                                                                                    |
| your 1099 form.                                           | 1099 Name: 🧿 required                                                                                                    |
| Note: The Short Name (DBA), Dun and Bradstreet            | Dun and Bradstreet Number:                                                                                                    |
| Number, Company Website, and Florida Revenue              | Company Website: 0                                                                                                    |
| ID Number fields are optional. For more                   |                                                                                                    |
| information on completing these fields, contact           |                                                                                                    |
| the MFMP Customer Service Desk.                           | 1                                                                                                    |
| Step 5: Develop the Business Profile                      |                                                                                                    |
| • Business Designation – Select one of the two            | Business Designation                                                                                                    |
| business designation that best describes your             | Please select the business designation that best describes your company. You may                                                                                                    |
| company:                                                  | only choose one designation required                                                                                                    |
| • US Corporation                                          | O US Corporation Date of Incorporation (mm/dd/yyyy):                                                                                                    |
| <ul> <li>Other (e.g., Estate/Trust, Government</li> </ul> | State where incorporated: [SELECT STATE]                                                                                                    |
| Entity, Not-for-Profit Corporation,                       | ○ Other                                                                                                    |
| Partnership, etc.)                                        | If Other, please select one: [SELECT BUSINESS DESIGNATION] V                                                                                                    |
| • Primary Place of Business – Select your                 | Brimery Disco of Business                                                                                                    |
| company's primary place of business (Florida,             | Primary Place of Business                                                                                                    |
| Other US State – Non Florida, or Foreign).                | In which state is your company domiciled? Which is your company's primary place of business? - required                                                                                                    |
| Note: You must be able to provide supporting              | Primary Place of Business: [SELECT PRIMARY PLACE OF BUSINESS] V                                                                                                    |
| documentation for your selected business                  |                                                                                                    |
| designation (e.g., 501(c)(3) tax exemption).              |                                                                                                    |
| Step 6: Complete the Certified Business Enterprise (      | CBE) Registration (Optional)                                                                                                    |
| • Click the "Yes" radio button next to "Are you           | Welcome, Janet Doe :: 100005                                                                                                    |
| seeking a certification as a woman-, veteran-,            | Vendor Information Portal                                                                                                    |
| and/or minority-owned business from the                   | Certified Business Enterprise Registration                                                                                                    |
| Office of Supplier Diversity (OSD)?".                     | Username and Password Main Context                                                                                                    |
| • Select the designation(s) that may apply to             | CBE Registration     CBE Registration     Construct of Suppler Diversity (OSD) certifies the state's minority, woman- and veteran-owned businesses.                                                                                                    |
| your business from the corresponding                      | Lecations and Contacts     Grommodity Codes     Grommodity Codes     Grommodity Codes                                                                                                    |
| dropdown.                                                 | Solicitations     If you are interested in becoming a certified minority, woman, or veteran-owned business enterprise with the State of     Registration Continuation     If you are interested in appropriate description from the calculation for the calculation for the calculation for the calculation for the calculation for business and the state of     registration, you will be required to submit all appropriate descriptions below. Upon completion of your vendor     registration, you will be required to submit all appropriate descriptions below. Upon completion of your vendor     registration, you will be required to submit all appropriate descriptions below. Upon completions     (http://www.dmm.mfordia.com/asence.au/au/au/au/au/au/au/au/au/au/au/au/au/a |
| • Upon completion of your VIP registration,               |                                                                                                    |
| submit supporting documentation to OSD for                | Are you seeking a certification as a woman, veteran, and/or minority-owned business from the Office of Suppler Diversity (OSD)?                                                                                                    |
| review.                                                   | The State of Florida's QSD certifies woman, veteran, and minority-owned small businesses for free.<br>Please indicate which designation(s) may apply to your business:                                                                                                    |
| Note: For more information on the certification           | Woman-Owned Designation<br>Non-Woman-Owned ✓                                                                                                    |
| process and required documents, visit                     | Veteran-Owned Designation<br>Non-Veteran-Owned ✓                                                                                                    |
| www.dms.myflorida.com/osd or contact OSD at               | Minority-Owned Designation 🧽                                                                                                    |
| 850-487-0915 or OSDHelp@dms.myflorida.com.                | Upon competition of your MyForkidalantelTaces vandor registration, your must submit supporting<br>documents to CSD for review, and validation that you hourises meets the certification regulatements.<br>For more information on the certification process, certification criteria, and required documents, visit<br>www.dm.m.mfronta.com/add.                                                                                                    |
|                                                           | Other Business Designation 👔                                                                                                    |
|                                                           | Please select a business designation that best represents your organization, if applicable.           None         V                                                                                                    |
|                                                           |                                                                                                    |
|                                                           |                                                                                                    |

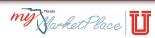

## **Step 7: Create Locations and Contacts**

- Contacts Add additional contacts to your account by clicking the New Contact button and completing the applicable fields (same as those in Step 3).
- Locations Add at least one company location by clicking the *New Location* button. You must include the following information for each location:
  - Location Name Create a name that will be used to identify the location.
  - Purchase Order Information Enter contact and location information for the person who receives purchase orders.
  - Remit To Address Enter contact and location information where agency customers will send payment(s).
  - Billing Contact Enter contact and location information for the person who receives billing information and questions.

**Note:** MFMP can only provide account usernames and passwords to contacts listed on the account. **Step 8: Select Commodity Codes (Optional)** 

- Select commodity codes that best describe the products and/or services that your company provides. MFMP uses the <u>United Nations</u> <u>Standard Products and Services Code</u> set.
  - Add Commodity Code MFMP only accepts codes at the Class or Code levels; however, you may search for available commodity codes by:
    - Description
    - Code
    - Segment, Family, or Class
  - Current Commodity Codes Displays all selected commodity codes. MFMP sends notifications of bid opportunities based on selected commodity code(s).

**Note:** Completing this page is optional; however, to receive email notifications for bid opportunities, at least one commodity code must be selected. If you do not want to select a commodity code, check the box in the **Current Commodity Codes** section to continue creating your account. To learn more, take the <u>Selecting Commodity Codes</u> online training.

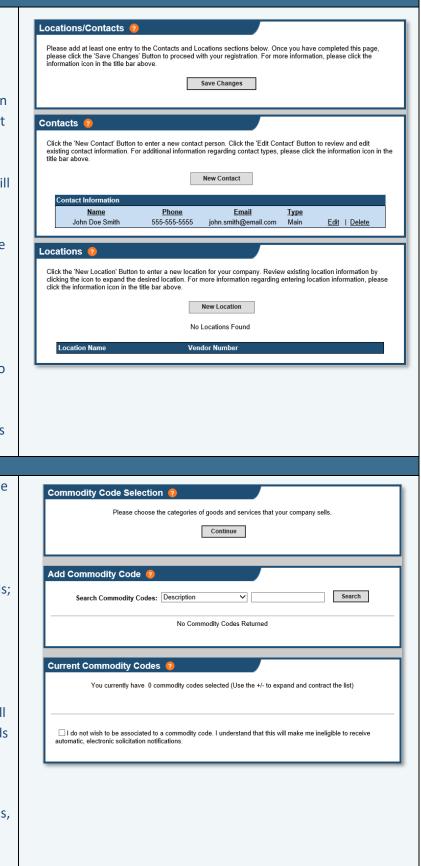

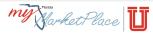

| ep 9: Sign up to Receive Solicitations / Quote Reque       | ests                                                                                                    |
|------------------------------------------------------------|----------------------------------------------------------------------------------------------------|
| Solicitations – sign up to receive electronic              | Solicitations 🧿                                                                                                    |
| solicitations or request for quotes from                   | Please select an option below to register to receive electronic solicitations from the state of Florida.                                                                                                    |
| state agencies:                                            | MyFloridaMarketPlace Sourcing - The state's competitive bidding system                                                                                                    |
| • <b>MFMP Sourcing</b> – Select <i>Yes to</i>              | <ul> <li>Yes, I want to participate in electronic solicitations and quotes</li> <li>No, I do not want to participate in electronic solicitations and quotes</li> <li>(You may come back and register for this at a separate time.)</li> </ul> |
| receive notifications from the state's                     | (104 may como oucle una registro for uno de a Superato unito.)                                                                                                    |
| competitive electronic bidding                             | Vendor Bid System - the state's public posting site for advertisements, grants and bids<br>() Yes, I want to be registered in VBS and receive notifications                                                                                   |
| system.                                                    | <ul> <li>No, I do not want to be registered in VSS and receive notifications</li> <li>No, I do not want to receive notifications from VBS</li> <li>(You may come back and register for this at a separate time.)</li> </ul>                   |
| <ul> <li>Vendor Bid System – Select Yes to</li> </ul>      | Your company name and address will be sent to the Vendor Bid System (VBS), the state's primary                                                                                                    |
| receive notifications from the state's                     | public posting site for advertisements, grants and bids to receive notices from the VBS solicitations.                                                                                                    |
| public posting site for grants, bids,                      | Solicitations Contact                                                                                                    |
| and advertisements.                                        | If you signed up to receive electronic solicitations or price quote requests, please enter the main                                                                                                    |
| Solicitations Contact – Enter an email                     | contact's email address that will receive Sourcing/VBS bid notifications.                                                                                                    |
| address (an individual or distribution list) to            | Solicitation/Sales Contact Email:                                                                                                    |
| receive the bid notification emails.                       | L                                                                                                    |
| ep 10: Confirm the Registration                            |                                                                                                    |
| The Main Contact will receive a                            |                                                                                                    |
| confirmation email. To finalize the                        | Before you can complete the registration process, we need to confirm the Main Contact's Email Address. To confirm<br>this email address, we have sent an email to the Main Contact's Email Address:                                           |
| registration, complete the following steps:                | john.smith@email.com                                                                                                    |
| • Enter the <i>Confirmation Code</i> from                  | This email will contain the Terms of Use for using MyFloridaMarketPlace. Please read the <u>Terms of Use</u> . You will<br>need to accept these Terms before your registration will be activated                                              |
| the confirmation email or select the                       | This email also contains two methods for confirming the Main contact's Email Address                                                                                                    |
| link within the email.                                     | <ul> <li>There is a 10 digit code which you can enter in the text box below. This will confirm the email address and allow you to continue with the registration process.</li> </ul>                                                          |
| • Review and accept the <u>Terms of</u>                    | <ul> <li>There is a link back to this Web site. Clicking on this link will confirm your Main Contact's Email Address and allow you to continue with the registration process.</li> </ul>                                                      |
| Use.                                                       | If the above email address is incorrect, please correct the email address and click on the 'Resend Email' button                                                                                                    |
| • Click the Submit Registration                            | Confirmation Code: Resend Email                                                                                                    |
| button.                                                    | By selecting "I Accept" below, you agree to the <u>Terms of Use</u> .                                                                                                    |
| ote: If the email address is incorrect, please             | I Accept the Terms of Use     I Decline the Terms of Use                                                                                                    |
| turn to Step 3, update the email address,                  | Immediate acceptance of the Terms of use is not necessary. If the Terms of Use are not accepted, your data will be<br>saved for you to return and complete the registration at a later time. By NOT ACCEPTING the Terms of Use, your          |
| turn to the confirmation page, and click the               | company is NOT registered with the State of Florida.                                                                                                    |
| esend Email button.                                        |                                                                                                    |
| ep 11: Complete the Substitute Form W-9 Process            |                                                                                                    |
| Vendors who receive payments from the                      | JIMMY PATRONIS<br>FLORIDA'S CHIEF FINANCIAL OFFICER<br>Vender Payments Sumbline Spending                                                                                                    |
| State of Florida are required to complete a                |                                                                                                    |
| Substitute Form W-9. Visit the <u>Department</u>           | Need Help? State of Florida                                                                                                    |
| of Financial Services Vendor Website to                    | Submitting a Substitute Form W-9 is a two step process:                                                                                                    |
| register and submit the form.                              | Foreign Vendor? **Foreign Vendor? Step 1 - Register. Click to Sign On                                                                                                    |
| For more information, see the following:                   | You must register with this website.                                                                                                    |
| • MFMP TV W-9 Video                                        | Constant Ex. Step 2 - Sign On. Need to update Targayyer Kentification Number After usus propiate an Ernall with usure Liter (D. Sinn on                                                                                                    |
| • <u>W-9 Frequently Asked Questions</u>                    | General Questions     Follow You receive an Linkin man your Oser ID, and Oth     Follow The menu to complete your Florida Substitute Form W-9.     Vendor Management Section                                                                  |
| (FAQs)                                                     | (850) 415-5519 Sign On Sign On                                                                                                    |
| esources                                                   |                                                                                                    |
| MFMP Customer Service Desk                                 |                                                                                                    |
| • <b>Phone –</b> 866-352-3776                              |                                                                                                    |
|                                                            | a com                                                                                                    |
| <ul> <li>Email – vendorhelp@myfloridamarketplac</li> </ul> |                                                                                                    |

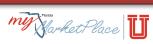